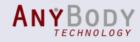

#### The new release of the AnyBody Modeling System Version 6.0

#### Outline

- Simulation core
- AnyBody UI
- Model repository (AMMR, v.1.6)

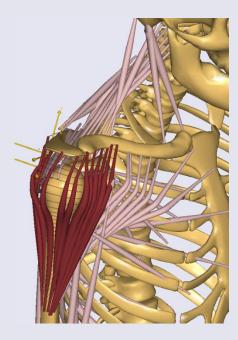

Michael Damsgaard (Presenter)

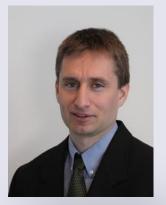

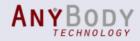

## News in AnyBody, v.6.0

- Simulation core
  - Improved muscle wrapping: Faster, new sheet-geometries
  - Improved kinematic engine
  - Increased core efficiency: 64bit version, new core modules, etc.
- AnyBody's User Interface
  - Improved force visualization
  - New model navigation possibilities
  - Improved chart view and data export
  - New Getting Started tutorials
- Model repository (AMMR, v.1.6)
  - Template models: A new easy starting point, make your own
  - Human model: New body model configuration interface, updated examples
  - Body parts: New detailed foot models, updated arm and leg models, restructured for future new human data sets

See Release notes: Windows Start Menu->AnyBody Technology->... ->Doc->Release Notes

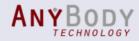

## **Muscle Wrapping**

- New wrapping contact algorithm
  - More robust
    - New initial positioning
    - Large step support (as solver and muscle setting)
  - Faster

New

- Sheet geometries
  - Elastic sheet
  - Wrapping over analytical surfaces
  - Additional constraints

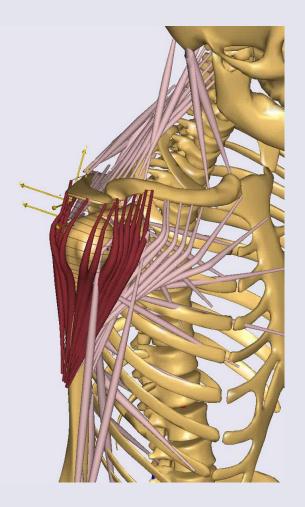

Prototype shoulder model

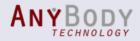

## New Output

- Kinematic Measures:
  - New output associated with input-nodes
    - More efficient updating

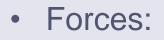

New

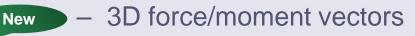

- Global coordinates
- Similar for all objects

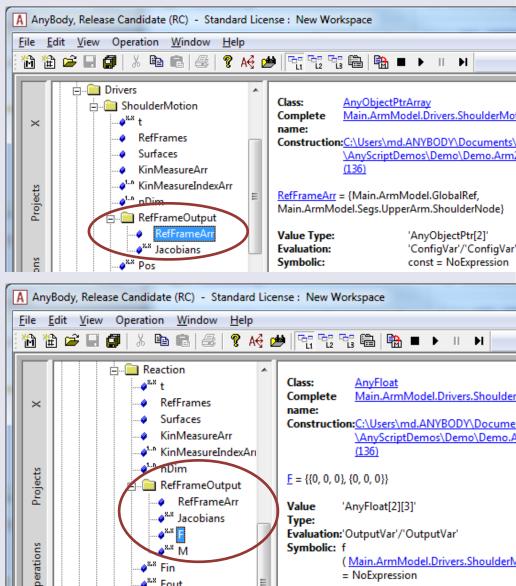

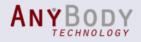

## Force Visualization

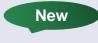

- Display all forces based on the Model Tree
- Show current values or components

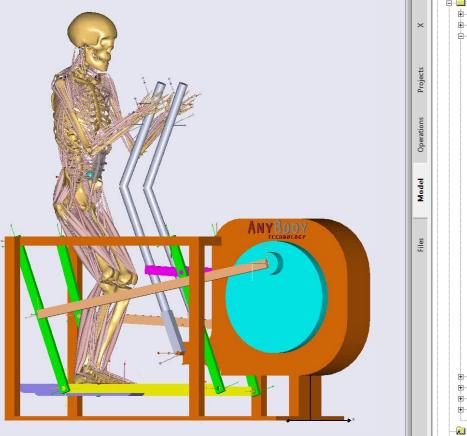

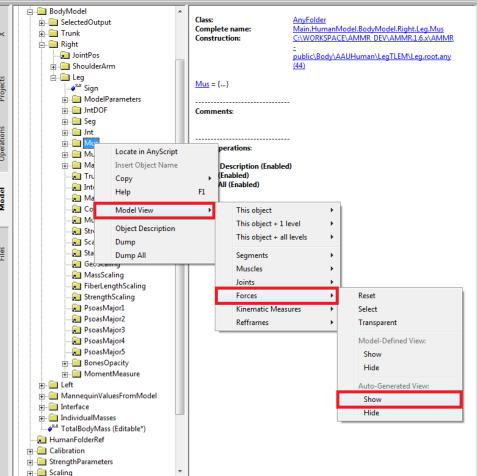

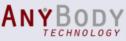

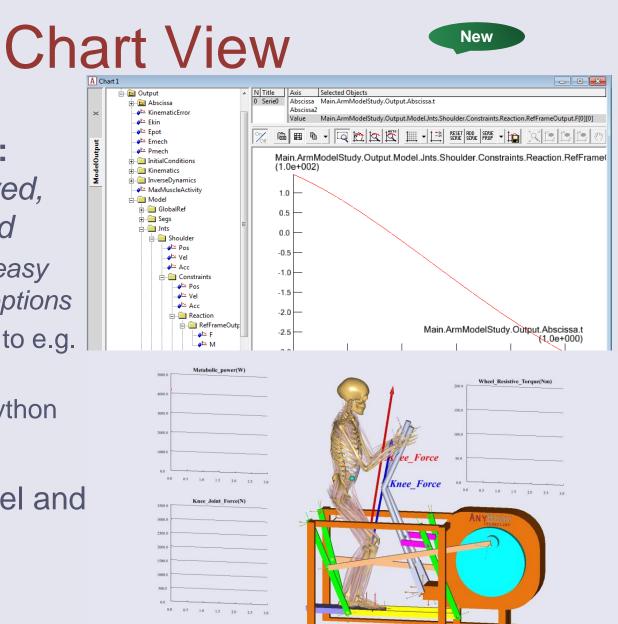

- One Chart View:
   AnyChart improved,
   ChartFX removed
  - New toolbar for easy access to style options
  - Improved export to e.g. CSV/Excel
  - New export to Python
- AnyChart in model and GUI

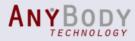

## Finite Elements Interface

#### • FE interfaces:

- Abaqus: AnyBody2Abaqus converter
- Ansys: AnyBody2APDL converter
- Others: Generic XML or TXT
- Export-filters
  - Easier to define selected output for FE
  - Support for multi-segment FE modeling

AnyMechOutputFileForceExport ForceOutput = {

```
// Filters
```

ForceObjectList = ObjSearchRecursive("refTrunk.MusclesSpineRight", "\*", "AnyMechObject");

```
// Exclusion
```

ForceObjectExclude = ObjSearchRecursive("refTrunk.MusclesSpineRight", "Multifidi\*", "AnyMechObject");

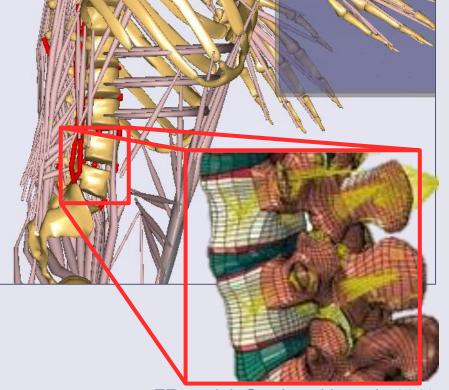

FE model: Gardomski et. al., 2011

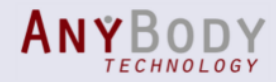

## **Model Navigation**

• AnyScript Editor w. extended toolbar

See YouTube
 demonstrations

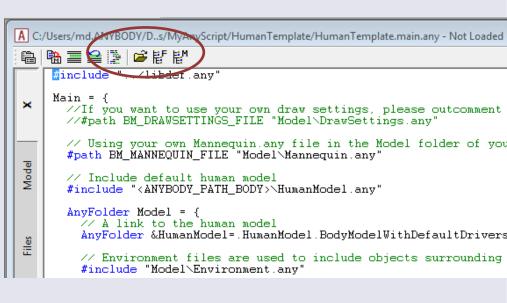

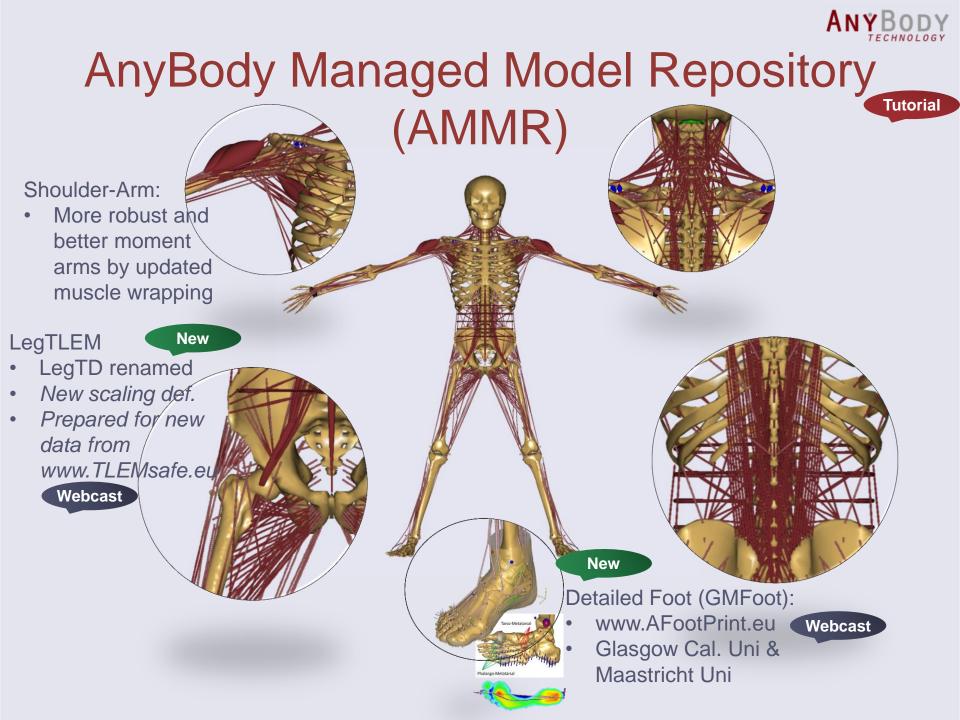

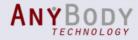

## Models: Configuration

• Easy setup with default human

#include "../libdef.any"

Main = {

//#path BM\_DRAWSETTINGS\_FILE "Model\DrawSettings.any"
#path BM\_MANNEQUIN\_FILE "Model\Mannequin.any"

// Include default human model
#include "<ANYBODY\_PATH\_BODY>\HumanModel.any"

Tutorial

- Options, such as
  - Body part configuration
  - Muscle configuration
  - Model scaling
  - Default kinematic joint drivers (weak or strong)

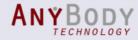

## Models: Configuration

Simple body configuration

#define BM\_ARM\_LEFT OFF
#define BM\_LEG\_MUSCLES\_RIGHT CONST\_MUSCLES\_NONE

#### Antropometric scaling law

#define BM\_SCALING CONST\_SCALING\_UNIFORM
#path BM\_SCALING\_ANTHRO\_FILE "Model\AnyManUniform.any"

Own anthropometric laws

#define BM\_SCALING CONST\_SCALING\_CUSTOM
#path BM\_SCALING\_MY\_FILE "Model\myAnthroLaw.any"

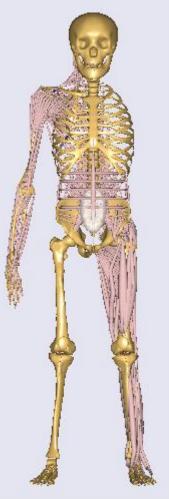

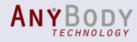

#### Models: Scaling options

Webcast

 Scaling Laws: defines the Scaling Functions based on anthropometry

## Individual bone scaling/morphing

```
#define CUSTOM_SCALING_Humerus
HumanModel.Scaling.GeometricalScaling.Humerus = {
    AnyFunTransform3DLin ScalingFunction =
        ScaleMat = {{1,0,0}, {0,1,0}, {0,0,1}}
        ScaleMat = {0,0,0};
    };
};
Humerus size x 1.5
```

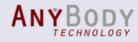

### Models: Scaling options

Webcast

Tutorial

Patient-specific scaling:

- Non-linear scaling (morphing)
  - Bone morphing based on bony landmarks, surface vertices, etc.
  - Medical image input (CT/MRI)

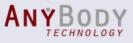

New

### Model: Default joint drivers

 Default joint drivers in human model (optional)

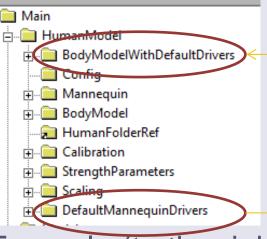

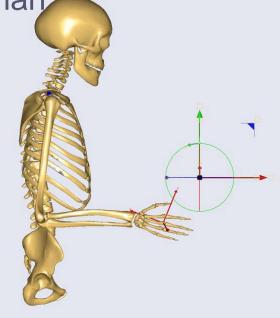

- Example (to the right):
  - Mix of hard and soft default drivers
  - Soft default joint angle drivers specify "preferred angles"
  - Hand driven by widget

#### ANYBODY

# Applications Overview

New Templates Basic Main Human Human Standing AnyGait

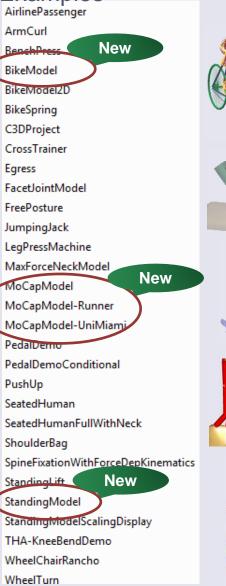

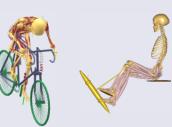

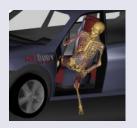

Validation BergmannGH GaitVaughan MandibleChewingAndClenching WilkeSpinalDiscPressure

#### Beta

FreePostureFootGMFoot IndexFinger\_JohnWu MoCap-GMFoot TKA-KneeBendDemo UImRatHindlimbModel AAUCow

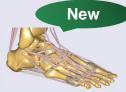

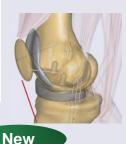

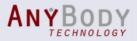

#### **Template Wizard**

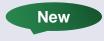

| File       Edit       View       Operation         Image: Image: | A<br>ⓐ ∰ ■ 을 ﷺ   ☞ 발 템<br>#include "/libdef.any" |
|----------------------------------------------------------------------------------------------------|--------------------------------------------------|
| Template         Template folder type:         Standard templates         Template source folder:         C: \Program Files (x86)\AnyBody Technology\AnyBody.6.0\AMMR\Application         Available templates:         Basic Main         Human         Human Standing         Sub Library         C: \Users\myUserNameHere\Documents         Traget folder:         MyProject         OK                                                                                                    |                                                  |

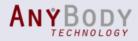

#### Documentation

AnyBody Tutorials

 Four "Getting Started..."
 Replacing "Building block"

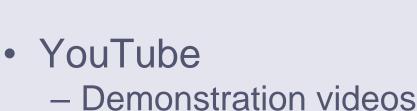

- https://www.youtube.com/user/anybodytech

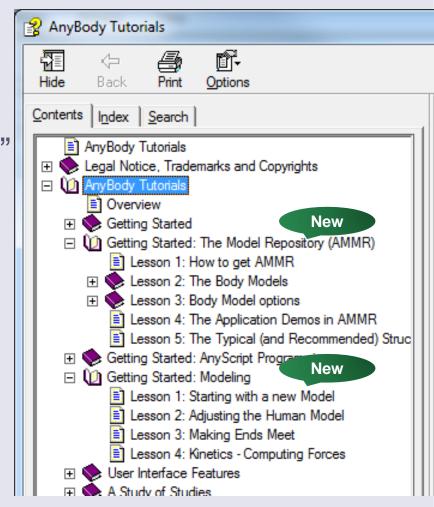

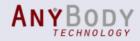

## **Final Remarks**

- Backward compatibility
  - New AMMR models do not run in older AnyBody versions
  - Old models may need updates
- License:
  - Maintenance: Use your current license, but you must import the license from AnyBody 6.0

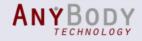

New

#### Resources

- Website: **www.anybodytech.com** Offices in Denmark and the US.
- Publication list: <a href="http://www.anybodytech.com/index.php?id=publications">www.anybodytech.com/index.php?id=publications</a>
- Webcasts: <u>https://www.youtube.com/user/anybodytech</u>
- Forum and wiki: <u>www.anyscript.org</u>

The AnyBody Modeling System

- Tutorials: *AnyBody Menu -> Help -> Tutorials*
- Demonstration videos: <u>https://www.youtube.com/user/anybodytech</u>
- Release notes: See installation documentation: *Windows Start Menu -> AnyBody Technology -> ... -> Doc-> Release Notes*
- Distributors: <u>http://www.anybodytech.com/index.php?id=564</u>